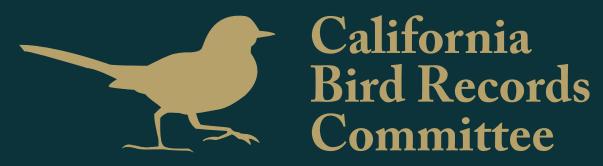

Process Documentation

# **Table of Contents**

| Creative Brief       | .3         |
|----------------------|------------|
| Personas             | .4         |
| Scenarios            | .7         |
| User Flow            | .9         |
| Site Map 1           | LO         |
| Desktop Wireframes 1 | <b>1</b>   |
| Mobile Wireframes 1  | <b>L</b> 4 |
| Style Guide 1        | L5         |
| Mobile Style Guide 1 | 18         |
| Logo 2               | 21         |
| User Testing2        | 22         |
| Redesign2            | 28         |
| Mobile Design 3      | 32         |

## **Creative Brief**

#### Overview

The California Birds Records Committee endorses records of selected birds from California. Establishing standards of observation, they maintain the original bird records for use by future bird students.

### **Audience**

Niche and experienced bird watchers New Bird Watchers

#### Who is the client?

Joseph Morlan

#### Goals

To update and redesign the CBRC website with a modern and responsive design. Provide a means for the client to continue updating the website with their original work flow.

#### **Business Goals**

Allow users to submit sightings through mobile platforms. Bring the website up to Google standards so as to not affect the site's ranking in Google searches.

## Persona 1

### John Swanson | Zoologist | Age: 54

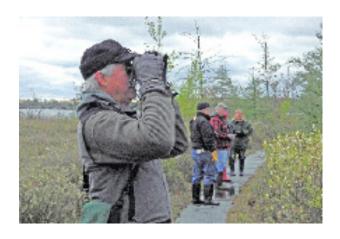

John is a 54 professor of zoology at UC Santa Cruz. He has been actively bird watching for around 10 years and is very passionate about it. He typically goes birding 2-3 days a week, and takes around 3 extensive trips a year to go birdwatching

#### **Motivations**

- Be active in the local birdwatching community
- · Learn More about wildlife
- Contribute to the birdwatching community as a whole.

#### Goals

- Upload photographs that he took to the website database for review
- · Repost his sightings
- Query The CBRC Database

#### **Pain Points**

- · Disorganized Content
- · Lack of attention to detail
- Outdated Content

#### **Behaviors**

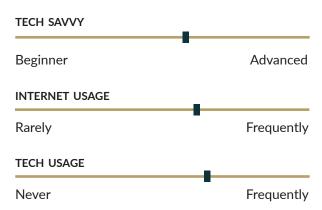

## Persona 2

## Casey Spencer | Paralegal | Age: 34

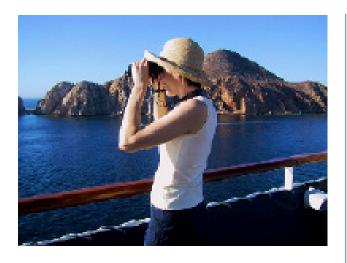

Jane is a 34 year old paralegal who just picked up bird watching as a hobby one year ago. She has always been an outdoor enthusiast, and bird watching is an extension of that. She can only go out once a month, so when she goes out it absolutely has to be worth it when she goes.

#### **Motivations**

- · Go birding more
- Expand her knowledge of birds
- Become more active in birdwatching

#### Goals

- Access old records of sightings
- Report her sightings
- Query the CBRC Database

#### **Pain Points**

- Unnecessarily challenging user interfaces
- Poorly organized content
- Clutter

#### **Behaviors**

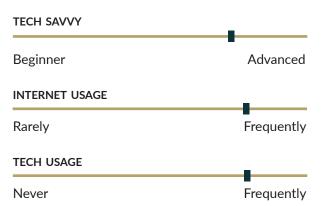

## Persona 3

### Thomas Larkin | Park Ranger | Age: 41

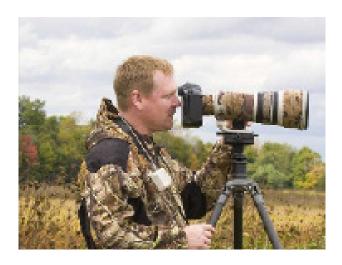

Thomas has been working as a bay area park ranger in Marin county for around 10 years. He loves the outdoors and prefers living away from the city. He has been interested in birdwatching for 8 years. He loves wildlife and wildlife photography.

#### **Motivations**

- · Gain recognition for his sightings
- · Learn more about bird watching
- Input information about local sightings

#### Goals

- · Access the CBRC Database
- Check out photos of rare birds in California
- Report his sightings to the CBRC

#### **Pain Points**

- Outdated Content
- Overly Complex Technology
- Disorganization

#### **Behaviors**

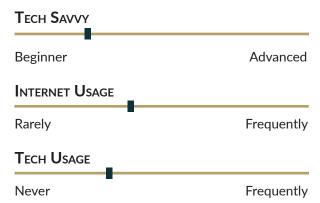

## **Mobile Scenario**

#### John Swanson

Like every weekend, John went on a hike hoping to get a glimpse of some rare birds. He usually goes on his walks alone and is always sure to have the necessary quiet he needs to bird watch. He wakes up early and drives to Alamera Falls; one of his bird sighting spots.

After parking his car and walking a bit he spots a Western Bluebird, which is rare to see in the area and in this season. Because he is part of the California Bird Committee, he decides to report his picture. But first he wants to take a picture of the birds before he flies away. Because He only has its smartphone handy, he gets a snapshot of it.

Around the end of the hike, he decided to stop on a bench and take a rest. Since he has some time to rest and some bars on his iphone; he decides to report his sighting while he has all the details in his mind.

He goes to the "Report Section" and fills out the section accurately and attaches the picture he took as proof of the sighting.

The California Bird Records Committee receives the report and decides to put the sighting data into the database; They pull out the form created by the website and put the information into the database.

# **Desktop Scenario**

## **Desktop User: Thomas Spencer**

Thomas is a biologist who is very interested in following the evolution of the rare bird population in California.

Every two weeks, Thomas checks to see if the database on the CBRC site has been updated.

He goes to the home page and reads the news feed. It updates him that the data base has been updated.

Thomas is very interested in the White Wingtail and wants to see if anyone spotted a new one recently. He clicks on the database page and types the White Wingtail into the species field. Because he checks the database every two weeks, he used the date field to limit its search to just the last two weeks.

He clicks on query the database and looks at the table that is being displayed on the screen.

He sees someone saw a White Wingtail just the day before in Marin County but the report is still pending to be approved by the committee.

Thomas knows that the committee usually votes every month so he decides to come back in a couple of weeks to check if the record has been accepted or rejected by the CBRC.

# **User Flow**

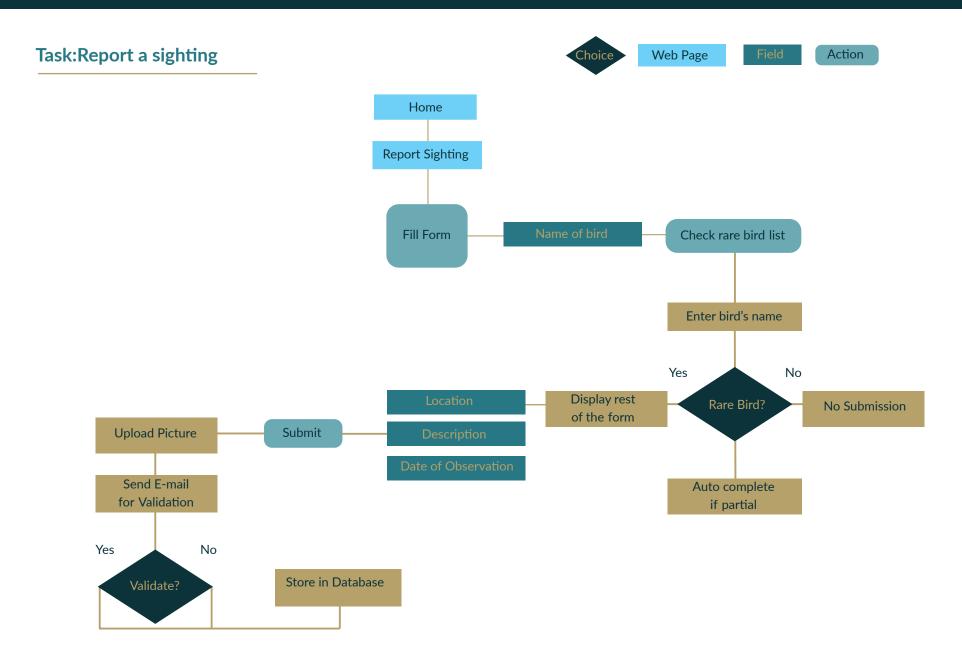

# Site Map

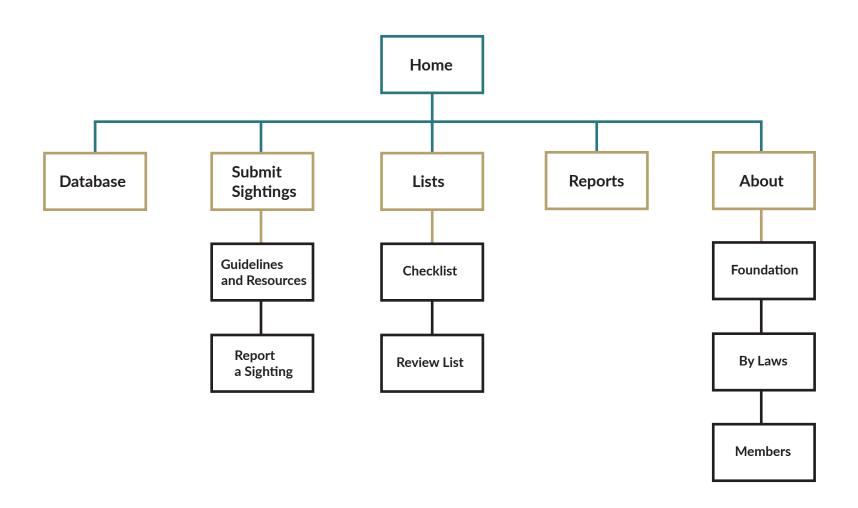

# **Desktop Wireframes**

#### Home

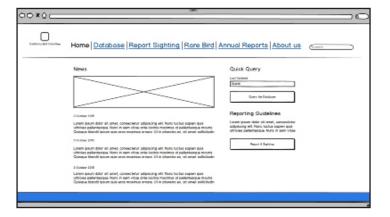

#### **Database Table**

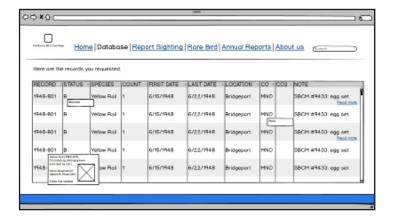

#### **Database**

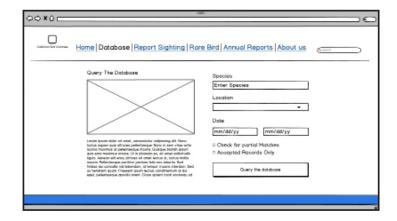

#### **Report Sighting**

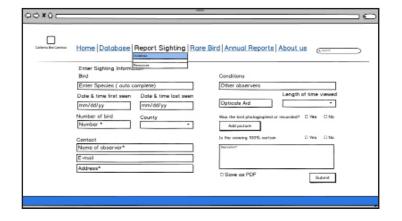

# **Desktop Wireframes**

#### **Guidelines and Resources**

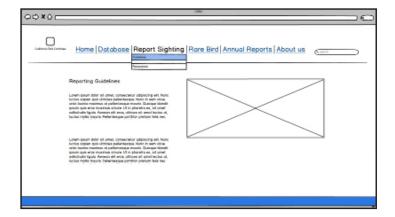

## **Reports**

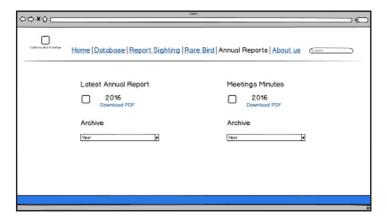

#### Lists

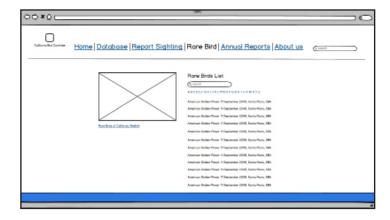

#### **Foundation**

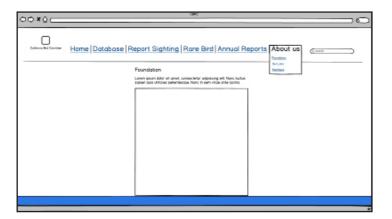

# **Desktop Wireframes**

## **By-Laws**

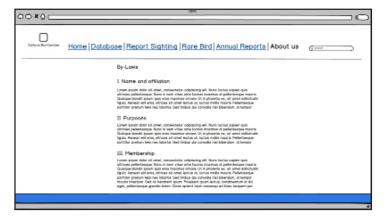

#### **Members**

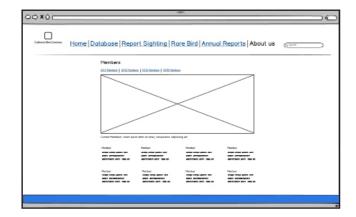

## **Mobile Wireframes**

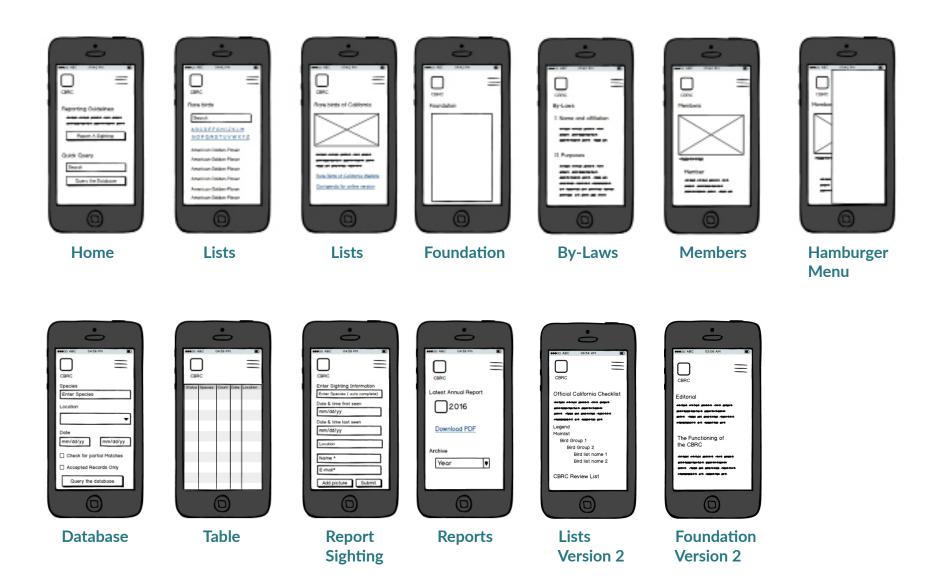

# **Style Guide**

#### **Color Pallete**

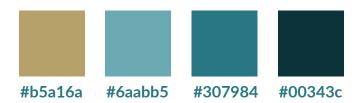

## **Typography**

## **H1**

Lato Bold 700/ 28px/ line height 75px/#307984 No padding top and bottom

#### **H2**

Lato Bold 700/20px/ Line height 50px/#307984 No padding top and bottom

#### H3

Lato Bold 700/16px/ Line height 50px/#307984 No padding top and bottom

#### H4

Lato Bold 700/16px Line height 42px/#307984 No padding top and bottom

#### **Text fields**

Lato normal 400/16px /#6aabb5

#### Body

Martel Normal 400/14px Line-height 23px Text-align: Left No padding top and bottom

## Margin(Main Content Container)

Max width 940px Width: 70%;

#### Column(aside class)

40% Max width 375px

#### **Navbar**

Lato Bold 900/16px/#307984

#### **Footer**

Lato Bold 700/16px/#ffffff

## **Responsive Break Points**

Desktop 1200px Tablet 992px Mobile 768px

## **Style Guide**

**H1** 

Lato Bold 700/ 28px/ Line height 75px/#307984 No padding top and bottom

**H2** 

Lato Bold 700/20px Line height 50px/#307984 No padding top and bottom

Text fields -

Lato normal 400/16px/#6aabb5

Enter Sighting Information

Bird

Enter Species

Date First Seen

mm/dd/yy

Number of Birds

County

Number

H3 Was the bird photographed or recorded? ○ Yes ○ No Lato Bold 700/16px Line height 50px/#307984 **ADD PICTURE** No padding top and bottom Is the viewing 100% certain? O No O Yes Lato Normal 400 16px Line-height 29px/#307984 Description No padding top and bottom Button Type —— **SAVE AS PDF** Lato Bold 700/16px

Letter spacing 0.5px/#ffffff

Links in Body Copy

Martel Normal 400/14px line-height 23px/#307984 text-align: Left No underline/text-decoration

**Hover Color** 

#6aabb5

Report only species which are on the CBRC
 Review List or which are new to California.

Select

 Please email all documentation including photos and written descriptions to secretary@californiabirds.org, or mail to Tom

# Style Guide

Lato Bold 700/28px Line height 75px/#307984 No padding top and bottom

#### H2

Lato Bold 700/20px Line height 50px/#307984 No padding top and bottom

Body Martel Normal 400/14px Line-height 23px Text-align: Left No padding top and bottom

#### Drop down list

Lato Normal 400/16px line-height 36px/ #307984 text-align: Left

**News** 

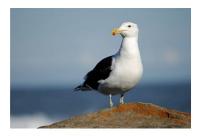

#### 30 January 2016

· Added Ruddy Ground-Dove Columbina talpacoti to the review list.

#### 13 January 2016

- · Added Chatham Albatross Thalassarche eremita to the main and review lists.
- · Added Kelp Gull Larus dominicanus to the main and review lists.

#### 3 October 2015

Added Common Scoter Melanitta nigra to the main and review lists.

#### 2 July 2015

Read More »

**Foundation** 

**By-Laws** 

Members

#### **Quick Query**

**Enter Species** Space Between: 20px

**QUERY THE DATABASE** 

Space Between: 10%

Space Between Li: 3%

#### **Reporting Guidelines**

- · Report only species which are on the cbrc review list or which are new to california.
- all reports must include the species, locaiton, date of the observation, and the name of the observer.

REPORT SIGHTING

# Mobile Style Guide

#### **Color Pallete**

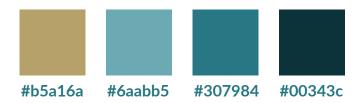

## **Typography**

## **H1**

Lato Bold 700/ 24px/ line height 50px/#307984 No padding top and bottom

#### **H2**

Lato Bold 700/18px/ Line height 40px/#307984 No padding top and bottom

#### **H3**

Lato Bold 700/16px/ Line height 38px/#307984 No padding top and bottom

#### H4

Lato Bold 700/14px Line height 27px/#307984 No padding top and bottom

#### Text fields

Lato normal 400/16px /#6aabb5

#### Body

Martel Normal 400/14px Line-height 20px Text-align: Left No padding top and bottom

## Margin(Main Content Container)

Max width 940px Width: 90%;

#### Column(aside class)

90% Max width 375px

#### **Footer**

Lato Bold 700/16px/#ffffff

#### **Responsive Break Points**

Desktop 1200px Tablet 992px Mobile 768px

## Mobile Style Guide

#### **H1 Query Database** H3 Was the bird photographed or recorded? O No Lato Bold 700/16px Lato Bold 700/24px Species line height 38px/#307984 Line height 50px/#307984 No padding top and bottom No padding top and bottom **Enter Species** Is the viewing 100% certain? Lato Normal 400 O Yes O No 16px **H2** Location line-height 27px/#307984 Description Lato Bold 700/18px No padding top and bottom ALL COUNTIES Line height 40px/#307984 No padding top and bottom **Button Type Start Date** Lato Bold 700/16px Letter spacing 0.5p/#ffffff Text fields mm/dd/yyyy Lato normal 400/16px

#### Links in Body Copy

Martel Normal 400/14px Line-height: 20px/ #307984 Text-align: Left No underline/text-decoration

**Hover Color** 

#6aabb5

/#6aabb5

· Report only species which are on the CBRC

Review List or which are new to California.

· Please email all documentation including photos and written descriptions to

secretary@californiabirds.org, or mail to Tom

ADD PICTURE

SAVE AS PDF

# Mobile Style Guide

#### Н1

Lato Bold 700/ 24px Line height 50px/#307984 No padding top and bottom

## **Quick Database Query**

Enter Species

#### **SUBMIT**

#### **H2**

Lato Bold 700/18px Line Height 40px/#307984 No padding top and bottom

#### 30 January 2016

 Added Ruddy Ground-Dove Columbina talpacoti to the review list.

#### 13 January 2016

 Added Chatham Albatross *Thalassarche* eremita to the main and review lists.

Body

Martel Normal 400/14px Line-height 20px Text-align: Left No padding top and bottom  Added Ruddy Ground-Dove Columbina talpacoti to the review list.

## Hamburger Drop Down

Lato Bold 700/16px

Line-height 20px/ #ffffff
Text-align: Left

Background Color: #307984

Space Between: 10%

Nav Subheads Lato Normal 400/16px #ffffff DATABASE

**REPORT SIGHTING** 

**RARE BIRDS** 

**ANNUAL REPORTS** 

**ABOUT US** 

#### **Quick Query**

Space Between: 20px — Enter Species

Report only species which are on the cbrc review list

Space Between Li: 3% or which are new to california.

• all reports must include the species, locaiton, date of

the observation, and the name of the observer.

**Reporting Guidelines** 

REPORT SIGHTING

QUERY THE DATABASE

# Logo

## **Iterations**

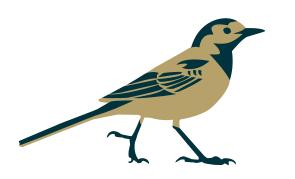

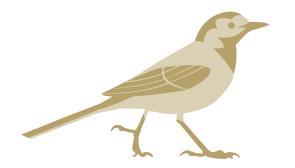

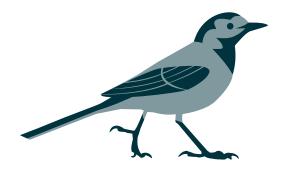

#### **Client Selection**

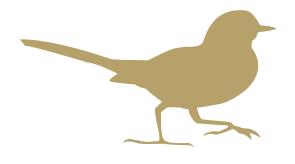

# California Bird Records Committee

## **Define Users**

| User | Time               | Age   | Occupation        | Device       |
|------|--------------------|-------|-------------------|--------------|
| 1    | 5/15/2016 14:34:57 | 35-44 | Office Aide       | Mobile Phone |
| 2    | 5/15/2016 14:52:53 | 25-34 | Lighting Designer | Desktop      |
| 3    | 5/15/2016 18:41:05 | 25-34 | Engineer          | Desktop      |
| 4    | 5/16/2016 1:26:08  | 25-34 | Printer           | Desktop      |
| 5    | 5/16/2016 9:06:32  | 25-34 | student           | Tablet       |
| 6    | 5/16/2016 16:32:15 | 35-44 | IT                | Desktop      |
| 7    | 5/16/2016 22:22:58 | 25-34 | Customer service  | Desktop      |
| 8    | 5/17/2016 0:58:22  | 25-34 | student           | Desktop      |
| 9    | 5/17/2016 11:46:49 | 25-34 | Auditor           | Desktop      |
| 10   | 5/17/2016 17:26:28 | 25-34 | web developer     | Desktop      |

Open the following page:http://www.californiabirds.org/CBRCPrototype.
Look around without clicking and talk about what you think the site is about: what can you do here, what's it for, what strikes you about it?

| It is for bird watchers to tell where they have spotted certain birds on a list.                                                                                                    |  |  |
|----------------------------------------------------------------------------------------------------|--|--|
| About: The variety of birds species known in California. To do: learn about birds seen in California, report observation . What strikes: headlines of he news feed, menu list                                                                                                    |  |  |
| the site helps record and track sightings, i can search and and submit, the design is clean but some sections are misaligned relative to other                                                                                                    |  |  |
| This site is for every kind of birdphiles:)                                                                                                    |  |  |
| California Bird Records Committee. Add birds to the database, search                                                                                                    |  |  |
| Looks like a site about birds observation and logging it                                                                                                    |  |  |
| birds and their reviews                                                                                                    |  |  |
| I can see the records of the seen birds on the territory of California. It is<br>the database of the birds. The design of the site is simple but effective                                                                                                    |  |  |
| Web for the ornithological nerds listing rare birds sightings in CA                                                                                                    |  |  |
| I can read the news, search the database or report sighting. Although it's a bit hard to understand right away that this is a website about birds, because there is no header, and logo is rather small and located in the top left corner, hard to notice on large monitors. I would add some welcome message above News and Quick Database Query. It would be also great to clarify that this is a Bird Records Database. |  |  |
|                                                                                                    |  |  |

You want to learn more about goals of CBRC. Try to find this information. How fast/easy were you able to do to that?

| User |                                                                                                    |  |  |
|------|----------------------------------------------------------------------------------------------------|--|--|
| 1    | Easy with menu at top.                                                                                                    |  |  |
| 2    | 2-3 seconds, just select About on the menu.                                                                                                    |  |  |
| 3    | Fairly easy, About section.                                                                                                    |  |  |
| 4    | Finding out about CBRC was very easy, I googled "california bird records committee" and found everything I wanted.                                                                                                    |  |  |
| 5    | Easy                                                                                                    |  |  |
| 6    | It takes too many clicks to get to the info About>Foundation> then i'm confused that in upper half of the page text needs to be read in two columns from left to right and then in the lower part you need to click again to reveal the text which is split in separate columns you need to read with scrolling. A better way would be to have consistent text hiding/showing experience throughout the site. For example by using foldable horizontal sections, but not the separate columns. |  |  |
| 7    | Goals and Purposes are the same? Anyway searched from "about Foundation" and then from "By-laws"                                                                                                    |  |  |
| 8    | In 2 clicks                                                                                                    |  |  |
| 9    | Found quickly, although expected it to work through Search which got me some ancient meeting minutes back from 1995                                                                                                    |  |  |
| 10   | I had to go to About > Foundation. Easy enough, but I believe the short description should be on the homepage, as part of the welcome message I described above. Or in a separate box in the right column.                                                                                                    |  |  |

Imagine that you have managed to take a photo of a rare bird and you want to submit it to the committee. How fast can you find instructions on submitting the sighting form? Look at the form itself as well. How clear/well organized do you find it?

| User |                                                                                                    |  |  |
|------|----------------------------------------------------------------------------------------------------|--|--|
| 1    | Very easy to find and clear to follow                                                                                                    |  |  |
| 2    | All good                                                                                                    |  |  |
| 3    | Fairly easy to submit, the submission form looks clear.                                                                                                    |  |  |
| 4    | I found very fast instructions on submitting the sightingform. This form is clear and well organized.                                                                                                    |  |  |
| 5    | Easy and clear, but the submit function could have a more visible design.                                                                                                    |  |  |
| 6    | Looks like a two clicks leading to a complicated instructions which might be understood by people familiar with US Ornithologist's habits and general practices.                                                                                                    |  |  |
| 7    | Simple and clear. But on the "Add picture" button can be seen a half of "Browse" button, seems like some designerror? (using Firefox)                                                                                                    |  |  |
| 8    | In 1 click. But I dont understand where belongs the comment about the description of the birds: in all the fields there are a sign * and I dont think one can be 100 certain he saw the very right bird he is describing. It can decide only an ornithologist                                                                                                    |  |  |
| 9    | The form is good, found it quickly, then at some point the web turned to its' old version and refused to go back to the updated one. Closed-opened and the menus stopped unfolding when hovering with the mouse.                                                                                                    |  |  |
| 10   | It was just one click from the homepage which is great. The form is easy to use and clear. But validation can be improved. For instance, I could submit with incorrect Date Last Seen (not a date) and fdg@fgdfg.fdg email. Also when I used Save as PDF, it saved it empty. The only field that is not 100% clear is Other Observers – should I specify their names or their number or simply their existence? |  |  |

You want to check if the record that you have recently submitted was accepted by the committee. You remember the species name: 'iceland gull', and the startdate: 2/18/2015. Query the database and find your record under # 2015-072 inthe results table. Now check the status of this record and the list of contributors. Describe your experience.

| User |                                                                                                    |
|------|----------------------------------------------------------------------------------------------------|
| 333. |                                                                                                    |
| 1    | Didn't find that record                                                                                                    |
| 2    | Obviously records are organized by date, 2015-72 is on the bottom of the list.<br>Scrolling down might be a bit annoying. I would prefer to be newer recorsd on the top. I needed to go on top again to see where the Status column is.                                                                                                    |
| 3    | Nice and simple, works well                                                                                                    |
| 4    | Checking records is uncomplicated. All necessary information is there and simply reachable.                                                                                                    |
| 5    | Would be good with filter options for easier navigation                                                                                                    |
| 6    | I think database is an IT term and it is confusing how observation records i am searching are related. Might be naming the Database section of the side to something like Observations or Observation Records would have to fill this logicalgap for an average user unless you are targeting a specific audience familiar with the terminology and legacy web site layout. I had no problems finding the record, but i am confused with text like that: 'Contributing photographers indicated by (ph.)' with no images showing and no hints given what (ph.) stands for. |
| 7    | I chose "species" – iceland gull then start date – 02/18/2015 and then Accepted Records Only but no records were found. Why? It said that it was accepted by the commitee.                                                                                                    |
| 8    | (I couldnt just copy-paste the date in the question, so the date should be typed manually) I was confused when choosing where to put check mark: accepted records only or check for partial match. The query didnt work if i chose both. Asfor the record itself, if i wasnt previously reading about the status, I cant understand, what letters stand for                                                                                                    |
| 9    | It was ok, although B(atched) status doesn't say much.                                                                                                    |
| 10   | It was easy to find but I think the table header should be fixed on top of the page when scrolling to allow to easily see what data every column contains. Also it's a pity there is no access to photos from there. And it's not clear that the text in the first column is a link, I clicked it on pure chance and opened the modal but I think there should be some text decoration apart from changing cursor, for instance it should be underlined. Or the whole row should be clickable and open this modal window.                                                 |

| User | What did you like about the website?                                                                                                    | What did you find confusing/frustrating?                                                                                                    | How would you improve this site?                                                                                                    |
|------|----------------------------------------------------------------------------------------------------|----------------------------------------------------------------------------------------------------|----------------------------------------------------------------------------------------------------|
| 1    | Easy to use                                                                                                    | Sightings might be better organized from newest to oldest                                                                                                    | Maybe more graphics                                                                                                    |
| 2    | It is simple and clear overall                                                                                                    | So I was curious to know what birds live in California, I clicked LISTS and there is actually a list of birds that leads you nowhere. I need to run search by birds name to find details about it.                                                    |                                                                                                    |
| 3    | Simple and straightforward                                                                                                    | Misaligned sections                                                                                                    |                                                                                                    |
| 4    | I liked easy handling of information;<br>simplicity of website's design and it's<br>neutral colours.                                                                         | I didn't find anything confusing/frustrating, everything was fine.                                                                                                    | This site is okay. However, if there's any bugs incode, then you should find them and eliminate them with a very particular set of skills;)                                                                                                    |
| 5    | Clear design                                                                                                    |                                                                                                    | Filter options for easier search                                                                                                    |
| 6    | Responsive design and clear types.                                                                                                    | Inconsistent text placing in different parts of the site – sometimes there are 2 columns, sometimes it is a single left column without clear reason why not to put the text to a whole width page to safe user's time by avoiding vertical scrolling. | Use consistent text layouts, give user a hint what do the displayed abbreviations mean.                                                                                                    |
| 7    | Simple and clear, ok for database                                                                                                    | Boring design                                                                                                    | More creative design                                                                                                    |
| 8    | Simple design, all information is available                                                                                                    | Finding the record from the last question.                                                                                                    | Add little pop-up hints with description of statuses                                                                                                    |
| 9    | Has a pretty logo, weird purpose (in a good way) and nice design                                                                                                    | The unfolding menus kept disappearing                                                                                                    | A page when I can see last submitted sightings (say for the last week/month)                                                                                                    |
| 10   | Color scheme and material design.<br>Random images are great. Database<br>search is quick and efficient. Reporting<br>is easy and intuitive. Functionally it<br>works great! | Some minor UX things that I mentioned previously. Like lack of visible header/general description on the homepage. Or table header being inaccessible on a longer table.                                                                              | I would probably use a larger font. If not everywhere, then at least for Read More » text on the homepage. And I would make it easier to hide a search field -maybe on click on the rest of the page. Now you can only get rid of it and see the navigation menu if you click on "Search" again. |
|      |                                                                                                    |                                                                                                    |                                                                                                    |

### **Home Page**

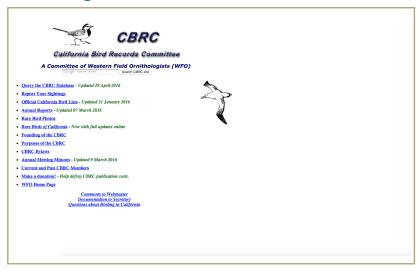

#### **Database**

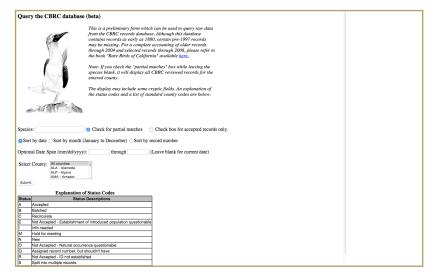

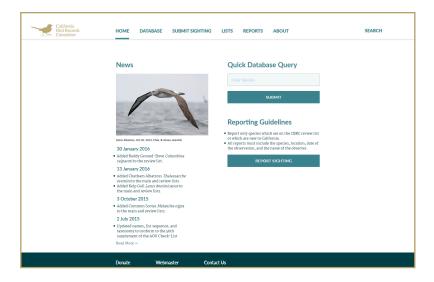

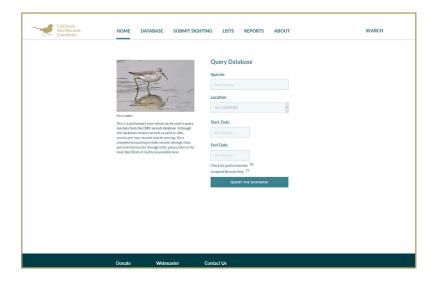

#### **By-Laws**

## Bylaws of the Western Field Ornithologists' CALIFORNIA BIRD RECORDS COMMITTEE

#### I. Name and affiliation

A. Name. The official name of this organization shall be the "Western Field Ornithologists' California Bird Records Committee," which may be shortened to the "California Bird Records Committee" and is hereafter referred to as "the Committee."

**B.** Affiliation. This is a committee of the Organization known as the "Western Field Ornithologists."

#### II. Purposes

A. Endorse records of selected birds from the State of California and adjacent ocean, including, but not limited to, all such records submitted for publication to any official journal or checklist of the Western Field Ornithologists. "Adjacent Ocean" is herein defined as that area within the United States Fisheries Conservation Zone where the nearest point of land is within 200 nautical miles of the California coast, except where the southern boundary is affected by areas under the jurisdiction of Mexico pursuant to international law.

B. Permanently maintain or cause to be maintained the original bird records and all Committee votes and comments for use by future bird students.

C. Publish at least minimal data on all records receiving a decision.

D. Provide a means by which sight records can gain universal acceptance as valuable scientific data.

E. Increase knowledge of the birds of California.

F. Establish standards of observation and reporting against which field observers

#### Lists

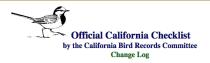

#### 30 January 2016

Added Ruddy Ground-Dove Columbina talpacoti to the review list.

#### 13 January 2016

· Added Chatham Albatross Thalassarche eremita to the main and review lists.

Added Kelp Gull Larus dominicanus to the main and review lists.

#### 3 October 201

· Added Common Scoter Melanitta nigra to the main and review lists.

. Updated names, list sequence, and taxonomy to conform to the 56th supplement of the AOU Check-List

#### 26 January 2015

- Replaced Taiga/Tundra Bean-Goose Anser fabalis/serrirostris with Tundra Bean-Goose Anser serrirostris on the main and review llists.
- Added Taiga/Tundra Bean-Goose Anser fabalis/serrirostris to the appended species groups on the review list.
- Replaced Frigatebird sp. Fregata sp. with Magnificent/Great/Lesser Frigatebird Fregata magnificens/minor/ariel to the appended species gro list.
- Removed Blue-footed Booby Sula nebouxii from the review list.
- Removed Yellow-green Virgo Virgo flavoviridis from the review list.

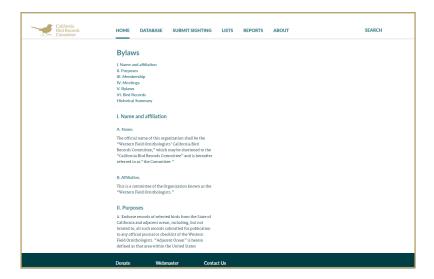

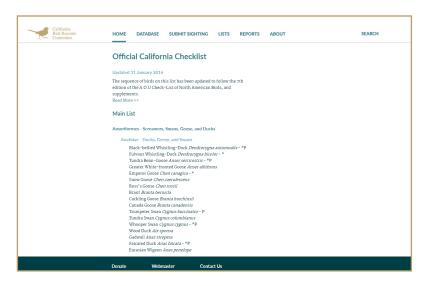

#### **Query Results**

Here are the records you requested. To return, press the back button on your browser. Click on record numbers for names of contributors (not available for unaccepted or withdrawn records).

Record=2004-572, Status=A, Species=Yellow Rail, Count=1, First Date=12/30/1880, Location=near Alviso, Co=SCL, Note=specimen "1800's" lost (Grinnell & Millor 1044)

Record=2004-573, Status=A, Species=Yellow Rail, Count=1, First Date=12/28/1883, Location=Alvarado, Co=ALA, Note=specimen \*28 Dec 1883\* lost (Grinnell & Miller 1044)

Record=2004-584, Status=A, Species=Yellow-green Vireo, Count=1, First Date=9/29/1887, Location=Riverside, Co=RIV, Note=specimen "29 Sep 1887" lost (Ridoway 1904-146)

Record=2004-017, Status=A, Species=Yellow Rail, Count=1, First Date=4/15/1889, Location=Quincy, Co=PLU, Note=Photo of California Academy of Sciences specimen 73833

Record=2004-574, Status=A, Species=Yellow Rail, Count=1, First Date=4/24/1889, Location=Quincy, Co=PLU, Note=specimen "24 Apr 1889" lost (Grinnell & Miller 1944)

Record=2004-018, Status=A, Species=Yellow Rail, Count=1, First Date=1/2/1893, Location=Redwood City, Co=SM, Note=Photo of California Academy of Sciences specimen 73835

Record=2004-019, Status=A, Species=Yellow Rail, Count=1, First Date=12/23/1894, Location=Redwood City, Co=SM, Note=Photo of California Academy of

Record=2004-575, Status=A, Species=Yellow Rail, Count=1, First Date=12/12/1896, Location=Newport Bay, Co=ORA, Note=specimen \*12 Dec 1896" lost (Grinnell & Miller 1944)

Record=2004-020, Status=A, Species=Yellow Rail, Count=1, First Date=12/21/1896, Location=Redwood City, Co=SM, Note=Photo of California Academy of

Record=2005-043, Status=A, Species=Yellow-billed Loon, Count=1, First Date=12/24/1896, Location=Monterey, Co=MTY, Note=Photo of specimen; please comment on age.

Record=2004-021, Status=A, Species=Yellow Rail, Count=1, First Date=1/22/1897, Location=Redwood City, Co=SM, Note=Photo of California Academy of Sciences specimen 73838

Record=2004-022, Status=A, Species=Yellow Rail, Count=1, First Date=10/24/1897, Location=Redwood City, Co=SM, Note=Photo of California Academy of Sciences specimen 73839

#### Reports/Meetings

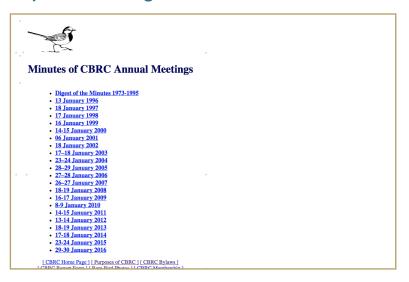

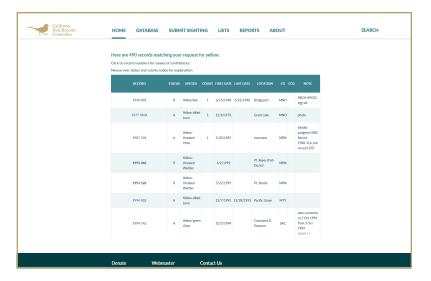

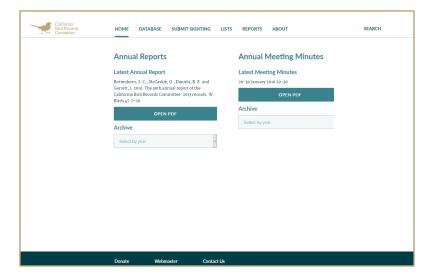

#### **Guidelines**

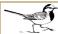

#### **GUIDELINES FOR SUBMISSION OF WRITTEN DESCRIPTIONS** TO THE CALIFORNIA BIRD RECORDS COMMITTEE (CBRC).

- Report only species which are on the CBRC Review List or which are new to California.
- · Please email all documentation including photos and written descriptions to secretary@californiabirds.org, or mail to Tom Benson, California State University San Bernardino, 5500 University Parkway, San Bernardino, CA 92407.
- We encourage you to become a member of Western Field Ornithologists which includes a subscription to Western Birds where our annual reports are published.

All reports MUST include the species, location, date of the observation, and the name of the observer. The most important additional information you should include is a detailed description of the bird seen (not what it should look like), comparing the bird in question to similar species. Include the viewing conditions at the time of the observation. For more information on documenting and reporting rarities, click here.

An optional fill-in-the-blank form is available for submitting your sightings electronically. Download it here. Photos should be submitted as separate JPEGs with original metadata (exif) rather than embedded in word processing documents.

#### Additional Resources

A Lost Art?: Writing Descriptions of Rare Birds - David Irons

Elements of a Bird Description - Lauren Harter

How to Document Rare Birds - Donna L. Dittmann and Greg W. Lasley

How to Write Convincing Details - Mike Patterson Writing a Rare Bird Report - Steve Summers

Reporting Rarities - Elements of a Bird Description

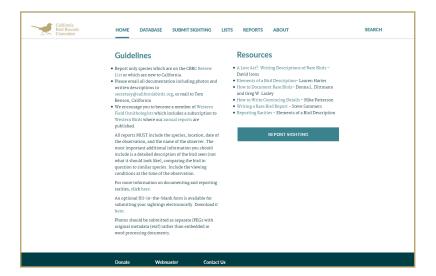

# Mobile Design

#### Home

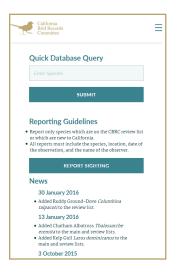

## **Reports**

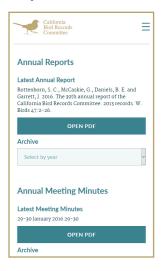

#### **Checklist**

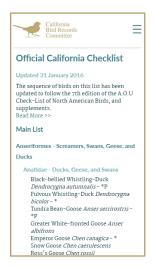

#### **By-Laws**

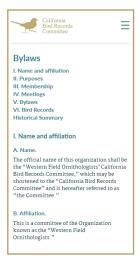

#### **Query Results**

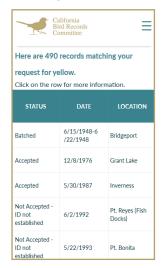

## **Report Sighting**

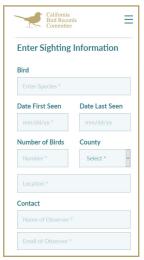